### **บทที่ 3**

### **โครงการที่ได้รับมอบหมาย**

#### **ชื่อโครงการ**

การแก้ไขรายการบรรณานุกรมสิ่งพิมพ์ต่อเนื่องประเภทวารสารวิชาการในระบบห้องสมุด อัตโนมัติ ALIST

#### **สถานที่ดำเนินงาน**

แผนกงานห้องสมุด ชั้น 2 สำนักวิทยบริการแลเทคโนโลยีสารสนเทศ มหาวิทยาลัยเทคโนโลยีราช มงคลอีสาน

#### **ระยะเวลาดำเนินการ**

18 ธันวาคม 2566 ถึง 5 เมษายน 2567

#### **หลักการและเหตุผล**

แผนกงานห้องสมุดได้สำรวจทรัพยากรสารสนเทศเป็นประจำ ทำให้พบปัญหาของ รายการบรรณานุกรมสิ่งพิมพ์ต่อเนื่องประเภทวารสารวิชาการ มีข้อมูลไม่ตรงกับตัวเล่ม และไม่เป็น ปัจจุบัน มีผลทำให้ผู้ใช้บริการค้นหาวารสารวิชาการ บทความวารสาร ไม่ตรงกับความต้องการ แผนกงาน ห้องสมุดจึงได้จัดโครงการให้นักศึกษามาช่วยแก้ไขรายการบรรณานุกรมสิ่งพิมพ์ต่อเนื่องประเภท วารสารวิชาการ ในระบบห้องสมุดอัตโนมัติ ALIST ให้ข้อมูลรายการบรรณานุกรมวารสารวิชาการ บทความวารสาร ตรงกับตัวเล่ม และเป็นปัจจุบัน เพื่อให้ผู้ใช้บริการค้นหาวารสารวิชาการ บทความ วารสาร ได้ตรงกับความต้องการ

ดังนั้น แผนกงานห้องสมุดได้เล็งเห็นความสำคัญดังกล่าว จึงจัดทำโครงการ "แก้ไขรายการ บรรณานุกรมสิ่งพิมพ์ต่อเนื่องประเภทวารสารวิชาการ ในระบบห้องสมุดอัตโนมัติ ALIST" นี้ขึ้น

#### **วัตถุประสงค์**

- 1. เพื่อให้ข้อมูลรายการบรรณานุกรมวารสารวิชาการ บทความวารสาร ถูกต้องตรงกับตัวเล่ม
- 2. เพื่อให้ผู้ใช้บริการค้นหาวารสารวิชาการ บทความวารสาร ได้ตรงกับความต้องการ

#### **วิธีการดำเนินงาน**

- 1. แก้ไขรายการบรรณานุกรมสิ่งพิมพ์ต่อเนื่องประเภทวารสารวิชาการในระบบห้องสมุด อัตโนมัติ ALIST
- 2. พิมพ์สันและติดสันเลขเรียกสิ่งพิมพ์ต่อเนื่องประเภทวารสารวิชาการ
- 3. ตรวจสอบความถูกต้อง
- 4. ตรวจสอบรายการบรรณานุกรมบทความที่มีในสิ่งพิมพ์ต่อเนื่องประเภทวารสารวิชาการ

### **ประโยชน์ที่สถานประกอบการได้รับ**

1. ได้รายการบรรณานุกรมวารสารวิชาการ บทความวารสาร เลขประจำวารสาร ถูกต้องตรงกับตัวเล่ม

2. ผู้ใช้บริการค้นหาวารสารวิชาการ บทความวารสาร ได้ต้องกับความต้องการ

#### **แผนการดำเนินงาน**

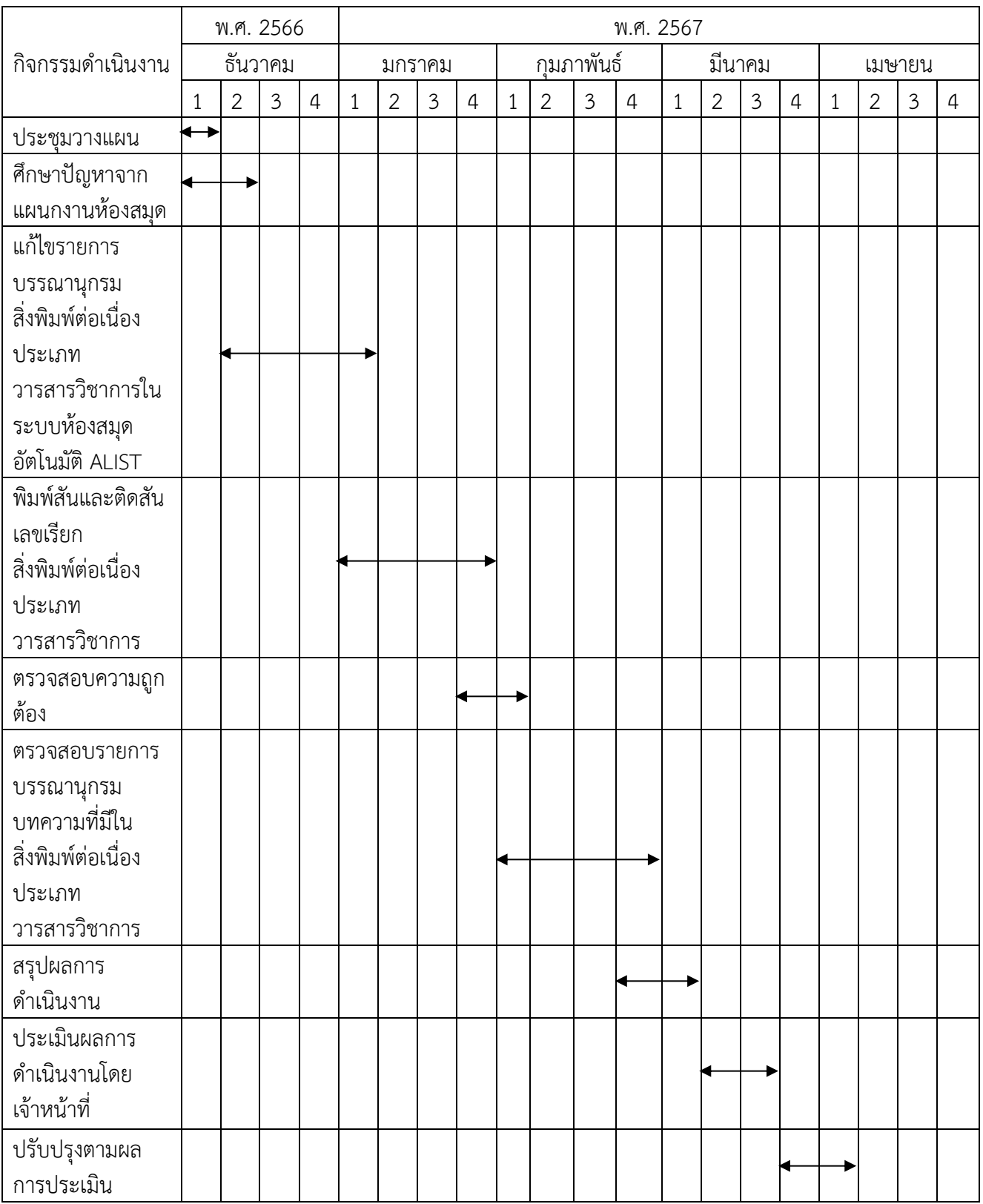

ตารางที่ 3-1 แผนการดำเนินงาน

#### **สรุปผลการดำเนินงาน**

จากการตรวจสอบการแก้ไขรายการบรรณานุกรมสิ่งพิมพ์ต่อเนื่องประเภทวารสารวิชาการใน ระบบห้องสมุดอัตโนมัติ ALIST ซึ่งจะกำหนดขอบเขตไว้ 3 เรื่อง ได้แก่

1. รูปแบบการลงรายการ ได้แก่ การใช้Tag ตัวบ่งชี้รหัสเขตข้อมูลย่อย และเครื่องหมาย วรรคตอน

2. เนื้อหาที่ลงรายการ ได้แก่ เนื้อหาไม่ถูกต้อง หรือไม่ครบถ้วน

3. ความผิดพลาดของข้อมูล ได้แก่ ความผิดพลาดที่เกิดจากผู้ลงราย

ปัญหาที่พบจากการตรวจสอบ การแก้ไขรายการบรรณานุกรมสิ่งพิมพ์ต่อเนื่องประเภท วารสารวิชาการในระบบห้องสมุดอัตโนมัติ ALIS มีดังนี้

- 1. หมายเลข ISSN ซ้ำกับหมายเลขบรรณานุกรม (Bib) อื่น
- 2. การลงรหัสไม่ถูกต้องในเขตข้อมูล 008
- 3. การลงรายการในแต่ละ Tag ไม่ครบถ้วน
- 4. ไม่มีข้อมูลรายการหนังสือใน Tag 300 และTag 856
- 5. ข้อมูลในระบบไม่ตรงกับตัวเล่มวารสาร
- 6. ข้อมูลเก่าเกินไป ไม่มีการอัพเดทเป็นเวลานาน
- 7. รายการบรรณานุกรมซ้ำ
- 8. จำนวนในระบบกับตัวเล่ม ไม่เท่ากัน
- 9. วารสารบางเล่มไม่มีข้อมูลบาร์โค้ด
- 10. เลขประจำวารสารในระบบไม่ตรงกับตัวเล่ม

ปัญหาดังกล่าวที่ได้พบนี้ ได้ดำเนินการแก้ไขรายการบรรณานุกรมให้ถูกต้องตามหลักเกณฑ์ การลงรายการเรียบร้อยแล้ว

## **ขั้นตอนการดำเนินงาน**

## **1. สำรวจทรัพยากรสิ่งพิมพ์ต่อเนื่องประเภทวารสาร**

จากการสำรวจพบว่า วารสารบนชั้นและวารสารในระบบ บางชื่อเรื่องเลขประจำเล่ม ไม่ตรงกับตัวเล่มที่อยู่บนชั้น หรือบางชื่อเรื่องมีรายการซ้ำกัน ดังภาพ

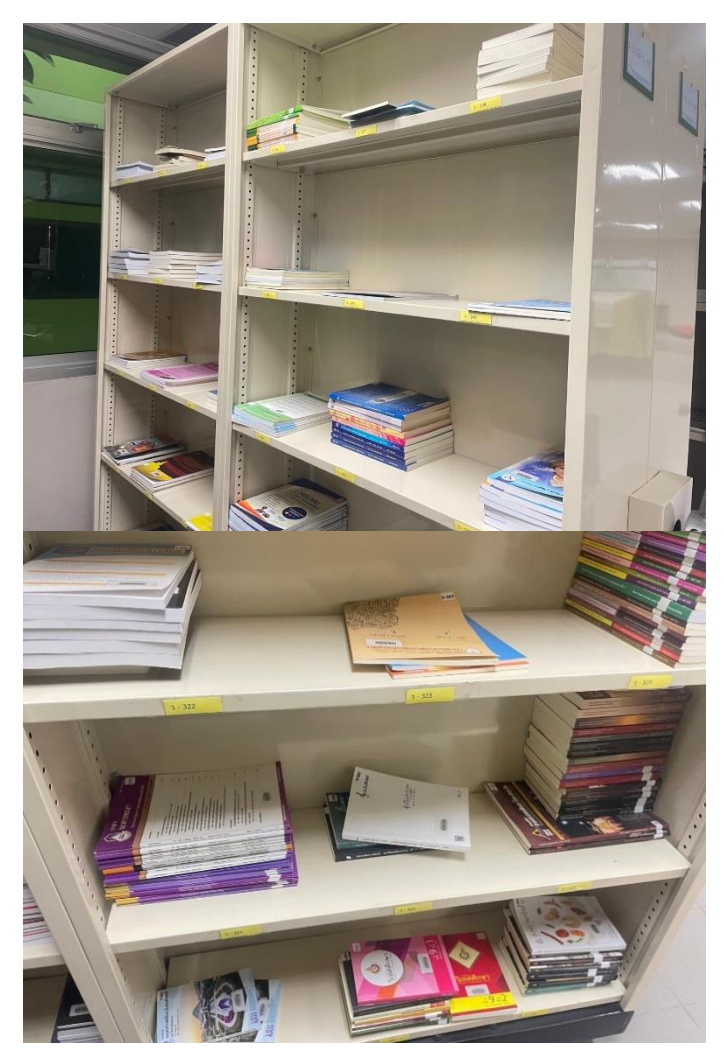

ภาพที่ 3-1 วารสารบนชั้น

### **2. เตรียมการแก้ไขบรรณานุกรมสิ่งพิมพ์ต่อเนื่องประเภทวารสาร**

เป็นการแก้ไขบรรณานุกรมให้ถูกต้อง เพื่อให้ผู้ใช้บริการสามารถค้นหาทรัพยากรได้อย่าง สะดวก และรวดเร็ว นอกจากนั้นยังทำให้การทำงานของเจ้าหน้าที่ห้องสมุดทำได้อย่างรวดเร็ว และสะดวก มากยิ่งขึ้น โดยมีวิธีการดังนี้

2.1 วิธีการแก้ไขบรรณานุกรมสิ่งพิมพ์ต่อเนื่องประเภทวารสาร โดยการเลือกวารสารที่ จะแก้ไข ดังภาพ

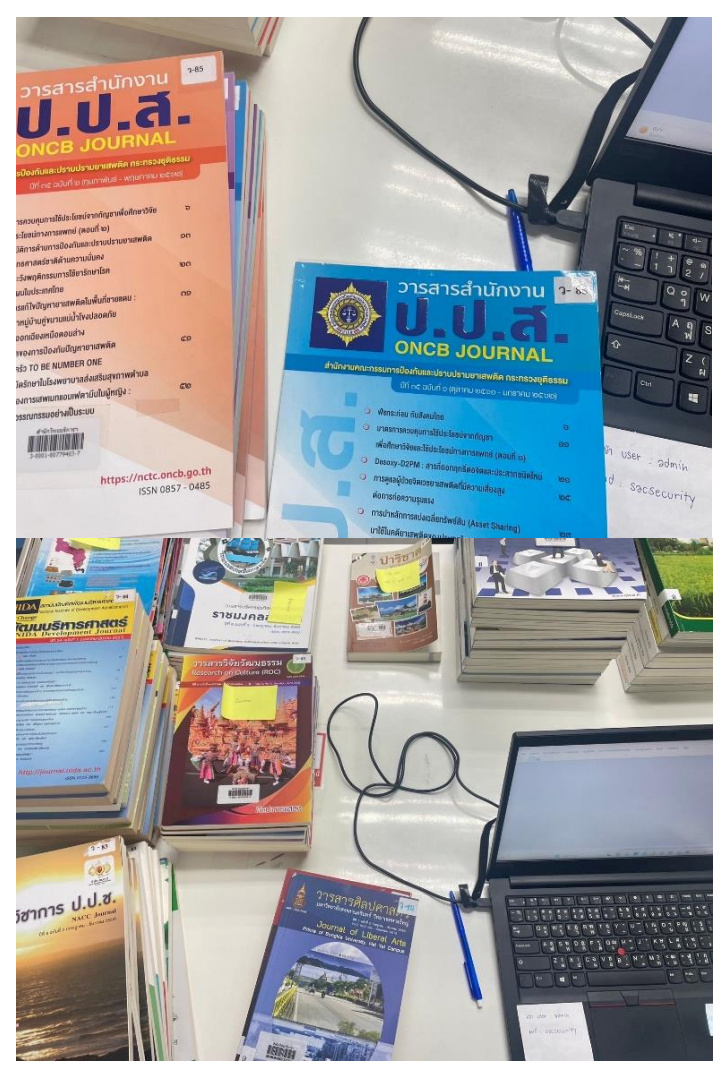

ภาพที่ 3-2 วารสารที่จะแก้ไข

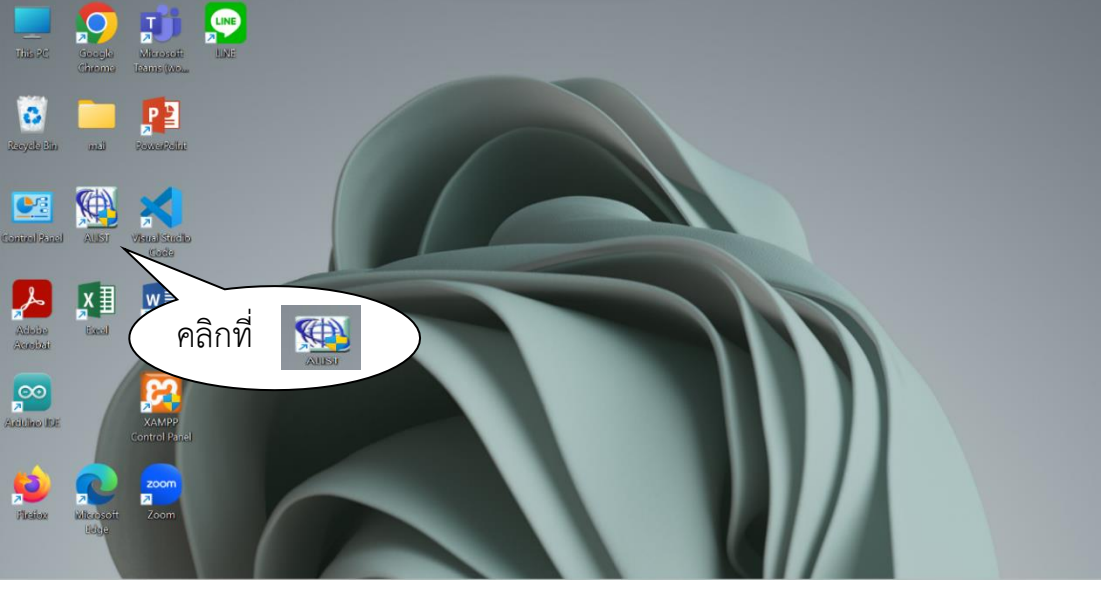

### 2.2 เปิดโปรแกรมห้องสมุดอัตโนมัติ ALIST จากหน้าจอ Desktop ดังภาพ

ภาพที่ 3-3 แสดงหน้าจอการเปิดโปรแกรมห้องสมุดอัตโนมัติ ALIST เพื่อเข้าใช้งาน

2.3 ปรากฏหน้าจอ Login ให้ใส่ User name และ Password ให้ถูกต้องจากนั้น คลิกปุ่ม OK จะเข้าสู่ระบบโดยอัตโนมัติ ดังภาพ

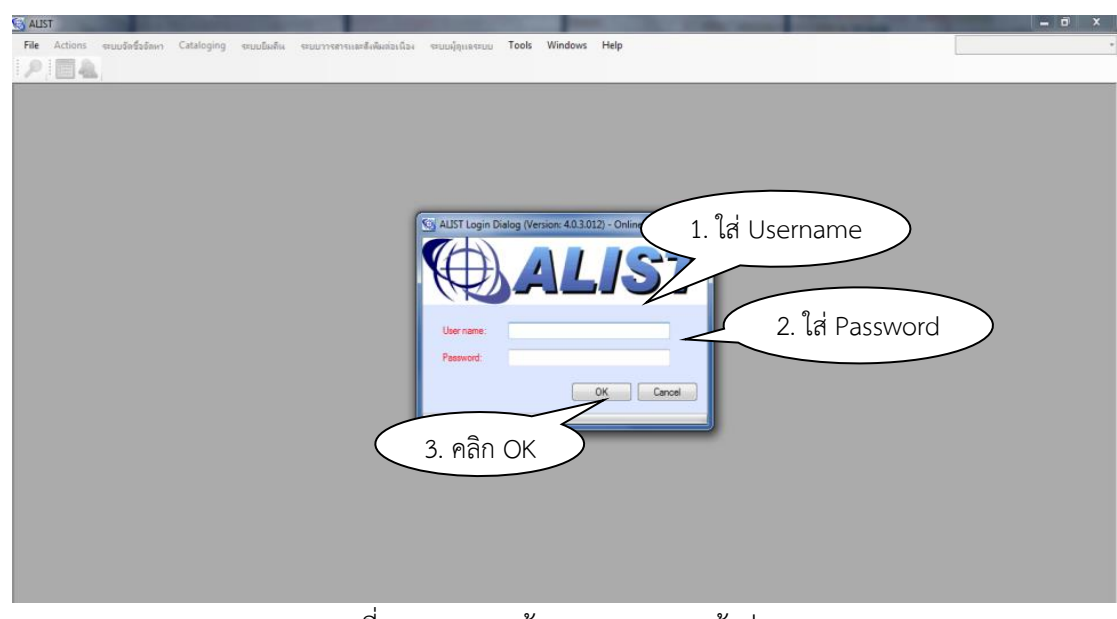

ภาพที่ 3-4 แสดงหน้าจอการ login เข้าสู่ระบบ

2.4 คลิก <mark>: 2</mark> เพื่อค้นหา (Search) ใส่ชื่อวารสารหรือนิตยสาร แล้วคลิก <mark>: 2</mark> ซึ่งโปรแกรม จะแจ้งว่ามีชื่อเรื่องที่ต้องการค้นหาอยู่ในฐานข้อมูลกี่รายการ แล้วคลิกที่ OK จากนั้นคลิกเลือกชื่อวารสาร หรือนิตยสารที่ต้องการ แล้วคลิกที่แก้ไขมาร์ค (Edit Mace) ดังภาพ

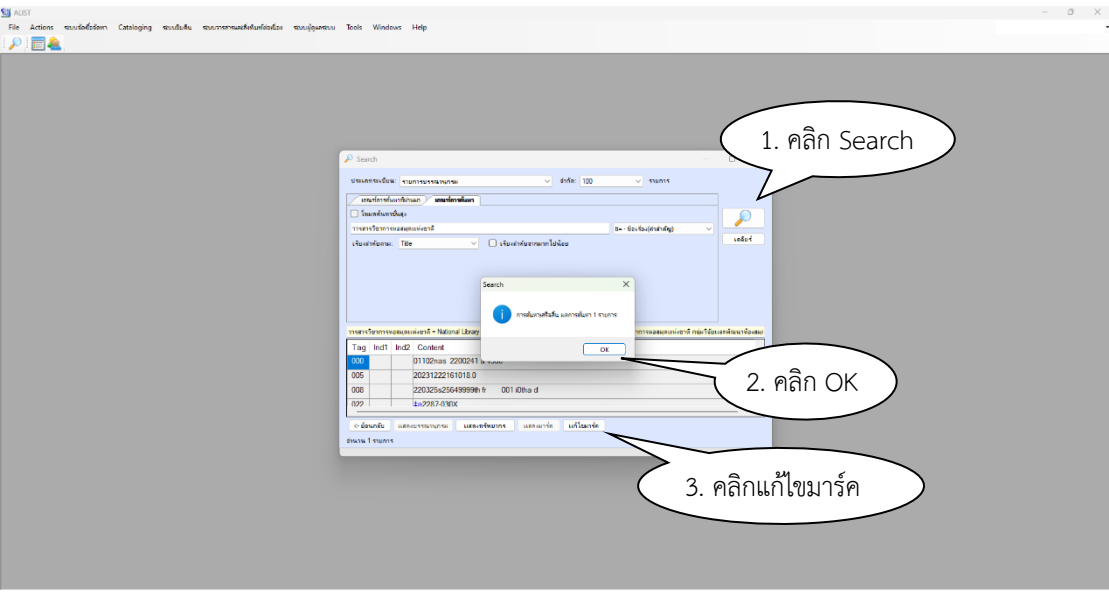

ภาพที่ 3-5 แสดงหน้าจอค้นหาวารสารหรือนิตยสาร

| ALIST - [Bib# 48164]                    |                                                                                                    | o<br>$\sim$<br>$\times$                  |
|-----------------------------------------|----------------------------------------------------------------------------------------------------|------------------------------------------|
|                                         | File Actions ระบบจัดชื่อจัดหา Cataloging ระบบบิมคิน ระบบวารสารและสิ่งพิมพ์ต่อเนื่อง ระบบผู้ดูแลระบบ Tools Windows Help                                           | B X                                      |
|                                         | FA FOL FY 100 A DD DE 8 0 0 0 0                                                                                                    |                                          |
| <b>Bb Brief</b>                         |                                                                                                    |                                          |
| $\ddot{\theta}$ as $\ddot{\theta}$ as : | วารสารแจ้นารธุรกิจเทคโนโลยีมนานคร                                                                                                    |                                          |
| Local Call #:                           | นั้นต่ง (นิติบุคคล) : มหาวิทยาลัยเทคโนโลยีมหานครคณะบริหารธรกิจ<br>าารสารภาษาไทย 2 - 193                                                                          |                                          |
|                                         |                                                                                                    |                                          |
| $m$ รีพยากร $(5)$<br>มาร์ด              | การสังข้อ (0) Component Parts/Analytical Record (<br>าชัดอินภาร์ด (1)                                                                                            |                                          |
| Material Type: CR - สิ่งพิมพ์ต่อเนื่อง  | $\Box$ ues-fisuno<br>Branch Code: RMUTI - สำนักวิทยนจัการและเทคโนโลยีสารสนเทศ มหาวิ $\vee$<br>$\vee$                                                             | รายการโยง<br>สรุป                        |
| Tag                                     | Ind1 Ind2 Content                                                                                                    | วารสารภาษาไทเ                            |
| $\mathbf{\times}$ 000                   | 00577nas 2200193 a 4500                                                                                                    | No Image<br>Available<br>วารสารบริหาร    |
| 005<br>$\mathbf x$                      | 202208181501180                                                                                                    | ธรกิจ                                    |
| $\mathbf x$<br>008                      | 120823s2547 th r<br>$0$ 0tha d                                                                                                    | $\bullet$                                |
| 022<br>$\mathbf x$                      | ta08599750                                                                                                    | remove                                   |
| 040<br>$\mathbf x$                      | <b>taRMUTI</b>                                                                                                    | □ Suppress                               |
| 099<br>$\mathbf x$                      | <u>ta</u> าารสารภาษาไทย ว - 193                                                                                                    | 2555/08/23 14:44:07<br>Created           |
| 110<br>$\mathbf x$<br>$\overline{a}$    | <del>‡a</del> มหาวิทยาลัยเทคโนโลยีมหานคร.‡bคณะบริหารธุรกิจ                                                                                                    | 2565/08/18 15:01:17<br>Modified:         |
| 245<br>$\mathbf x$                      | taวารสารบริหารธรกิจเทคโนโลยีมหานคร<br>$\Omega$                                                                                                    | Deleted:                                 |
| $\mathbf x$<br>260                      | ‡อกรุงเทพฯ :‡bคณะบริหารธุรกิจ มหาวิทยาลัยเทคโนโลยีมหานคร, <u>†</u> c2555                                                                                         | Locking info: 169.254.62.37   vilawan.ma |
| 310<br>$\mathbf x$                      | ‡ลรายหกเดือน (อภินันทนาการ)                                                                                                    | D<br>Host Bib:                           |
| 500<br>×                                | ‡aวารสารฉบับล่วงเวลา(ซึ้นปิด)                                                                                                    |                                          |
| 650<br>$\boldsymbol{\mathsf{x}}$        | taบริหารธรกิจtvวารสาร<br>$\boldsymbol{\Lambda}$                                                                                                    | <b>History Logs</b>                      |
| 850<br>$\mathbf{x}$                     | taRMUTI                                                                                                    |                                          |
| <b>IIP</b><br>Sort                      | <b>DOWN</b>                                                                                                    |                                          |
|                                         |                                                                                                    | NEW MODIFIED DELETED LOCKED              |
|                                         | <u>. คิ การรมัดรรมาชิกผ่านทางเว็บไซต์ OPAC มีจำนวน 1907 รายการ <math>\ </math>นี เจ้าหน้าที่: vilawan.ma@RMUTI (2 Online <math>\ </math> 28 ก.พ. 2567, 13:44</u> |                                          |

### 2.5 เข้าถึงหน้าบรรณานุกรม (Bib.) ที่ต้องการจะแก้ไข ดังภาพ

ภาพที่ 3-6 แสดงหน้าจอบรรณานุกรมที่ต้องการแก้ไข

### Tag ที่ต้องแก้ไข มีดังนี้

2.5.1 คลิก หลัง Tag 008 เพื่อทำการแก้ไขข้อมูล ดังภาพ

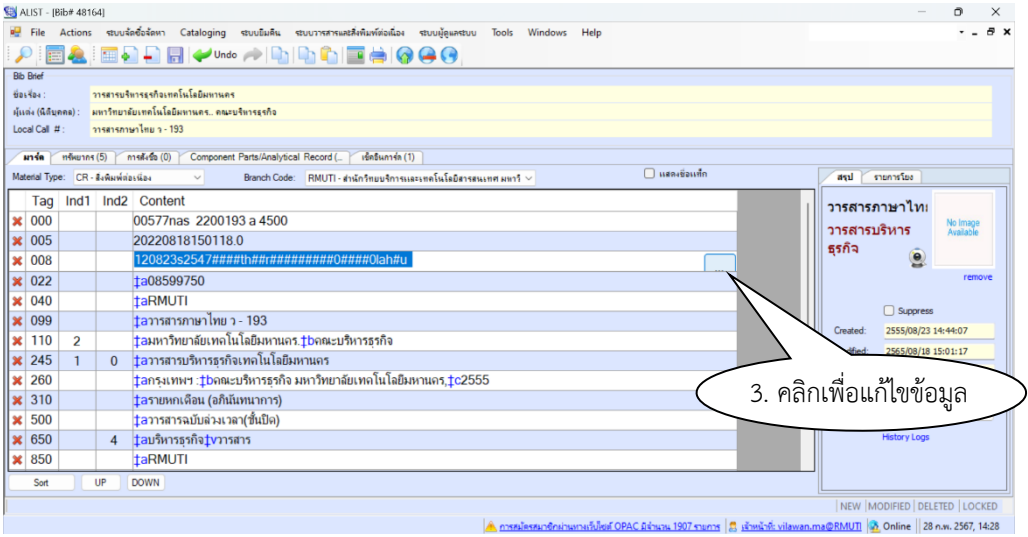

ภาพที่ 3-7 แสดงหน้าจอ Tag 008

2.5.2 แก้ไขข้อมูล Tag 008

(1) General details

- Language ตำแหน่ง 35-37 เลือกภาษา

แก้ไขข้อมูลและตรวจสอบข้อมูล จากนั้นคลิก OK เพื่อบันทึกข้อมูล ดังภาพ

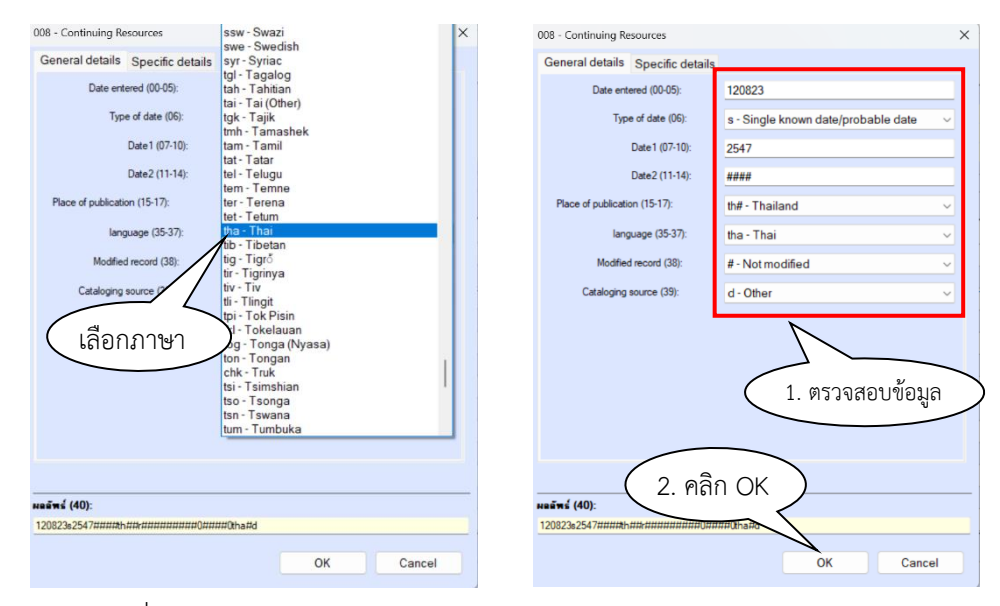

ภาพที่ 3-8 แสดงหน้าจอ General details และแก้ไขข้อมูลใน Tag 008

(2) Specific datails

- Frequency ตำแหน่งที่ 10 กำหนดการออกของวารสาร เลือกกำหนดการออกวารสารของเล่มนั้น ๆ โดยดูจากตัวเล่ม ดังภาพ

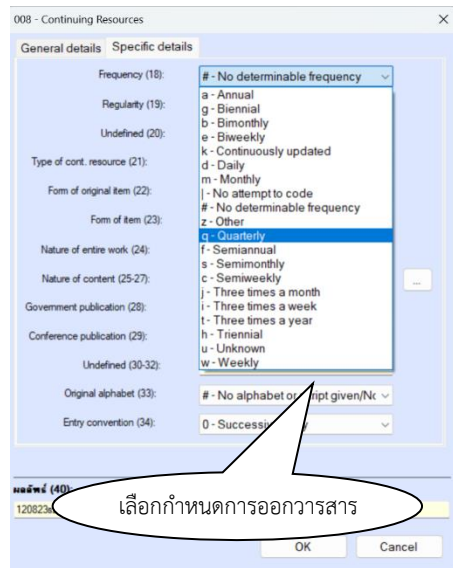

ภาพที่ 3-9 แสดงหน้าจอ Specific datails ช่อง Frequency ตำแหน่งที่ 10

- Regularity ตำแหน่งที่ 19 เลือก Regular ดังภาพ

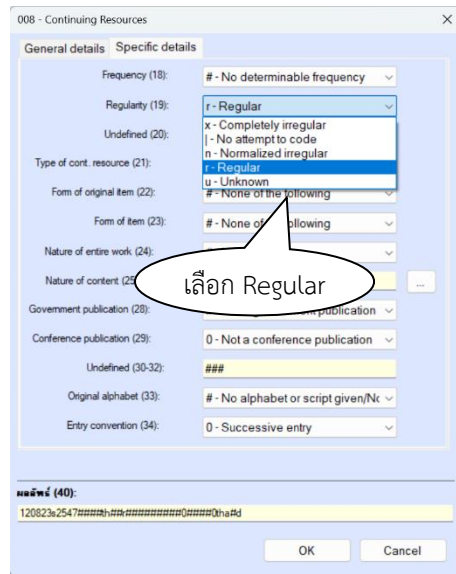

ภาพที่ 3-10 แสดงหน้าจอ Specific datails ช่อง Regularity ตำแหน่งที่ 19

- Original alphabet ตำแหน่งที่ 33 เลือก Thai ดังภาพ

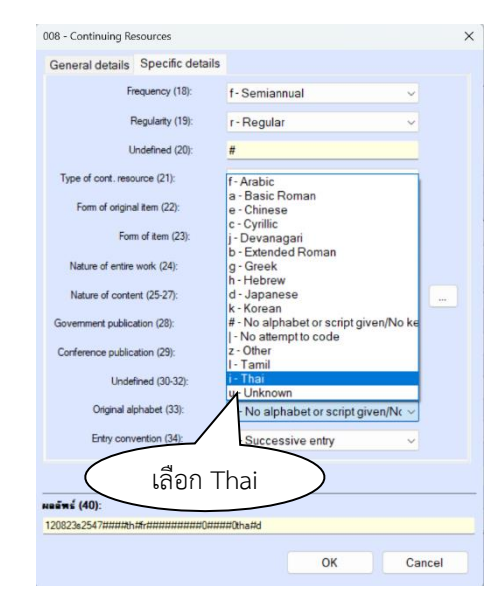

ภาพที่ 3-11 Original alphabet ตำแหน่งที่ 33

(3) แก้ไขข้อมูลและตรวจสอบข้อมูล จากนั้นคลิก OK เพื่อบันทึกข้อมูล ดังภาพ

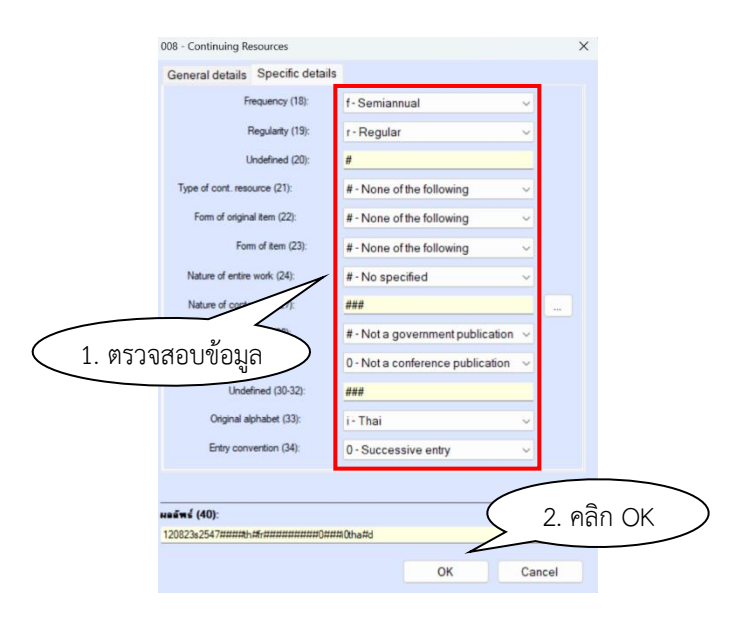

ภาพที่ 3-12 แสดงหน้าจอแก้ไขและตรวจสอบข้อมูล จากนั้นบันทึกข้อมูล

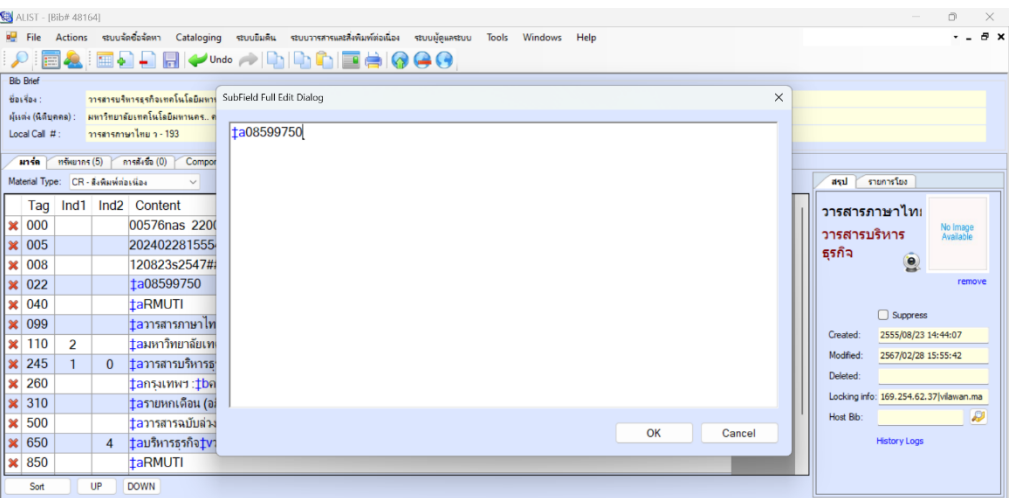

## 2.3.3 Tag 022 เลขมาตรฐานสากลประจำวารสาร (ISSN) ดังภาพ

ภาพที่ 3-13 แสดงหน้าจอ Tag 022 ก่อนการแก้ไข

| ALIST - [Bib# 48164]                                                                                                    | $\Box$<br>$\sim$<br>$\times$           |
|----------------------------------------------------------------------------------------------------|----------------------------------------|
| Be File Actions ระบบรักซื้อรัดหา Cataloging ระบบยินดิน ระบบวารสารและสิ่งพิมพ์ต่อเนื่อง ระบบผู้ดูแลระบบ Tools Windows<br>Help | $  \theta$ $\times$                    |
| ▐▊▙▏█▊▊▐▌▎ <del>▞</del> ▘▚▚▖▗░▐▚▌▎▙▐█▐▆▎ <mark>▕</mark> ▗▗▌<br>₽                                                             |                                        |
| <b>Bib Brief</b>                                                                                                    |                                        |
| $\times$<br>การสารบริหารธรกิจเทคโนโลยีมหาร SubField Full Edit Dialog<br>$\ddot{\theta}$ as $\ddot{\theta}$ as:               |                                        |
| ้มหาวิทยาลัยเทคโนโลยีมหานครค<br>ผู้แต่ง (นิติบุคคล) :                                                                        |                                        |
| ta0859-9750<br>าารสารภาษาไทย ว - 193<br>Local Call #                                                                         |                                        |
| มาร์ต<br>$m$ พี่พยากร $(5)$<br>$msk1$ (0)<br>Compor                                                                          |                                        |
| Material Type: CR - สิ่งพิมพ์ต่อเนื่อง<br>$\checkmark$                                                                       | สรุป รายการโยง                         |
| Tag Ind1 Ind2 Content                                                                                                    |                                        |
| 00576nas 2200<br>$\  \mathbf{x}   000$                                                                                       | วารสารภาษาไทเ                          |
| $\  \times 005$<br>202402281555                                                                                              | No Image<br>Available<br>วารสารบริหาร  |
| $\parallel \mathbf{x} \mid 008$<br>120823s2547#                                                                              | ธุรกิจ<br>$\bullet$                    |
| $\  \mathbf{x}  $ 022<br>ta08599750                                                                                          | remove                                 |
| $\  \mathbf{x}   040$<br>taRMUTI                                                                                             |                                        |
| taาารสารภาษาไท<br>$\  \mathbf{x}  $ 099                                                                                      | □ Suppress                             |
| <u>taมหาวิทยาลัยเท</u><br>$\  \mathbf{x} \ $ 110<br>2                                                                        | 2555/08/23 14:44:07<br>Created:        |
| $\  \mathbf{x} \ $ 245<br>taาารสารบริหารธ <sup>.</sup><br>$\Omega$                                                           | 2567/02/28 15:55:42<br>Modfied:        |
| ∥×<br>260<br>tansumvi: the                                                                                                   | Deleted:                               |
| $\  \mathbf{x} \ $ 310<br>taรายหกเดือน (อ)                                                                                   | Locking info: 169.254.62.37 vilawan.ma |
| 500<br>tamรสารฉบับล่วง<br>ll×l                                                                                               | Đ<br>Host Bb:                          |
| OK<br>Cancel<br>$t$ ลบริหารธรกิจ $t$ ทา<br>$\  \mathbf{x}   650$<br>$\overline{4}$                                           | <b>History Logs</b>                    |
| taRMUTI<br>$\mathbf{\times}$ 850                                                                                             |                                        |
|                                                                                                    |                                        |
| UP<br><b>DOWN</b><br>Sort                                                                                                    |                                        |

ภาพที่ 3-14 แสดงหน้าจอ Tag 022 ที่แก้ไขแล้ว

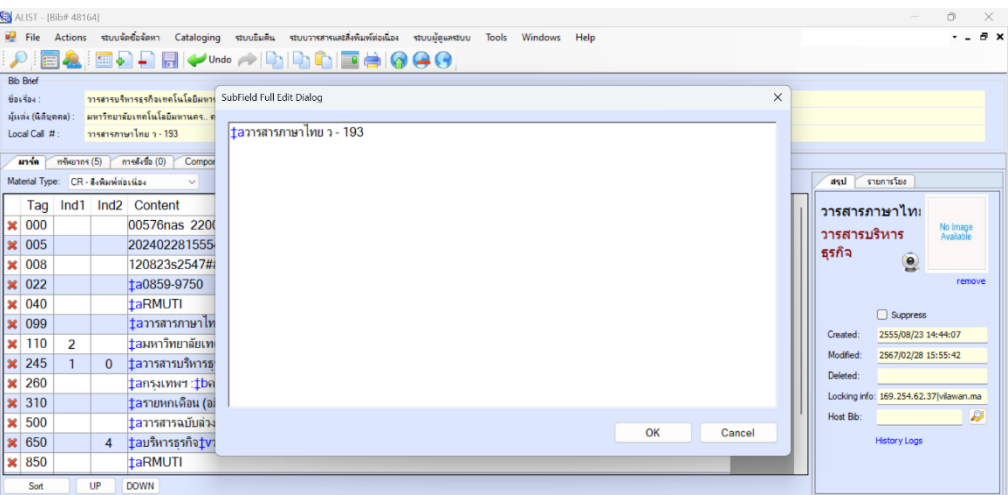

2.3.4 Tag 099 แก้ไขเป็น วารสารวิชาการ ตามด้วย เลขประจำวารสาร ดังภาพ

ภาพที่ 3-15 แสดงหน้าจอ Tag 099 ก่อนการแก้ไข

| ALIST - [Bib# 48164]                                                                                                    | $\Box$<br>$\times$                       |
|----------------------------------------------------------------------------------------------------|------------------------------------------|
| น File Actions สะบบจัดซื้อจัดหา Cataloging สะบบบิมคิน สะบบวาสสารและสิ่งพิมพ์ต่อเนื่อง สะบบผู้ดูแลสะบบ Tools Windows Help | $  \theta$ $\times$                      |
| FAITHAR V™ ARRAFICGG                                                                                                    |                                          |
| <b>Bib Brief</b>                                                                                                    |                                          |
| $\times$<br>SubField Full Edit Dialog<br>ำารสารบริหารธรกิจเทคโนโลยีมหาร<br>Basica:                                       |                                          |
| ้มหาวิทยาลัยเทคโนโลยีมหานคร ค<br>ผู้แต่ง (นิติบุกคล) :                                                                   |                                          |
| ‡aวารสารวิชาการ ว-193<br>าารสารภาษาไทย ว - 193<br>Local Call #                                                           |                                          |
| Compor<br>มาร์ต<br>ทรัพยากร (5)<br>การสังข์อ (0)                                                                         |                                          |
| Material Type: CR - สิ่งพิมพ์ต่อเนื่อง<br>$\checkmark$                                                                   | รายการโยง<br>asıl                        |
| Ind1 Ind2 Content<br>Tag                                                                                                 |                                          |
| $\  \mathbf{x}   000$<br>00576nas 2200                                                                                   | วารสารภาษาไทเ                            |
| $\  \mathbf{x}  $ 005<br>202402281555                                                                                    | No Image<br>Available<br>วารสารบริหาร    |
| $\  \mathbf{x} \ $ 008<br>120823s2547#                                                                                   | ธรกิจ<br>$\bullet$                       |
| $\  \mathbf{x}  $ 022<br>ta0859-9750                                                                                     | remove                                   |
|                                                                                                    |                                          |
| $\  \mathbf{x} \ $ 040<br><b>taRMUTI</b>                                                                                 | $\Box$ Suppress                          |
| tamรสารภาษาไท<br>$\  \mathbf{x}  $ 099                                                                                   | 2555/08/23 14:44:07<br>Created:          |
| <u>‡</u> ลมหาวิทยาลัยเท<br>⊪×l<br>110<br>$\overline{2}$                                                                  | 2567/02/28 15:55:42<br>Modfied:          |
| tamsสารบริหารธ<br>$\vert\vert \times \vert$ 245<br>$\mathbf{0}$                                                          | Deleted:                                 |
| ll×l<br>260<br>tansaumver: the                                                                                           | Locking info: 169.254.62.37   vilawan.ma |
| $\vert\vert \mathbf{x} \vert$ 310<br>taรายหกเดือน (อ)                                                                    |                                          |
| 500<br><u>ta</u> วารสารฉบับล่วง<br>∥×<br>OK<br>Cancel                                                                    | Đ<br>Host Bib:                           |
| $t$ ลบริหารธรกิจ $t$ v:<br>$\vert\vert \mathbf{x} \vert$ 650<br>4                                                        | <b>History Logs</b>                      |
| <b>×</b> 850<br><b>taRMUTI</b>                                                                                           |                                          |
| UP<br><b>DOWN</b><br>Sort                                                                                                |                                          |

ภาพที่ 3-16 แสดงหน้าจอ Tag 099 ที่แก้ไขแล้ว

2.3.5 Tag 245 ชื่อเรื่องหลัก จากภาพ รายการที่เพิ่มเติม (1) ชื่อเรื่องที่แตกต่าง (2) ชื่อผู้รับผิดชอบ (3) หน่วยงานกำหนดขึ้นเอง ดังภาพ

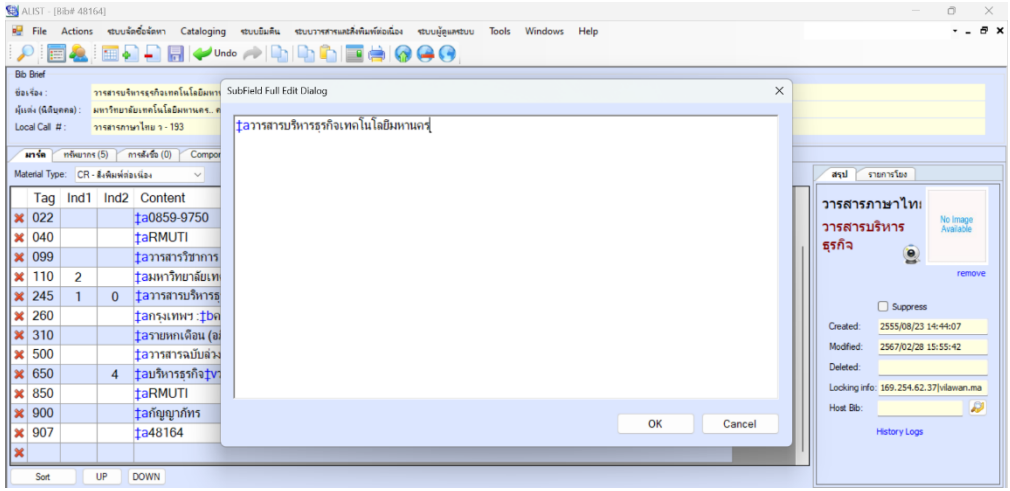

ภาพที่ 3-17 แสดงหน้าจอ Tag 245 ก่อนการแก้ไข

| ALIST - [Bib# 48164]                   |                                                          |                                                                                                    | $\Box$<br>$\times$                     |
|----------------------------------------|----------------------------------------------------------|----------------------------------------------------------------------------------------------------|----------------------------------------|
| $F =$ File                             |                                                          | Actions รอบบรัตชื่อรัตหา Cataloging รอบบอมคืน รอบบาทสารและสิ่งพิมพ์ต่อเนื่อง รอบบุรุ้ตูแลรอบบ Tools Windows Help | $  \theta$ $\times$                    |
|                                        |                                                          | ▐▋▙▏█▞▞▕▛▎ <del>▞</del> ▓▓▗░▏▕▛▏▏▛▏▊▕▊▎▓▝▒                                                                       |                                        |
| <b>Bib Brief</b>                       |                                                          |                                                                                                    |                                        |
| ซื้อเรื่อง:                            | วารสารบริหารธรกิจเทคโนโลยีมหาร SubField Full Edit Dialog | $\times$                                                                                                    |                                        |
| ผู้แต่ง (นิติบุคคล)                    | ้มหาวิทยาลัยเทคโนโลยีมหานครค                             |                                                                                                    |                                        |
| Local Call #                           | วารสารภาษาไทย ว - 193                                    | ‡ลวารสารบริหารธุรกิจเทคโนโลยีมหานคร =‡bMUT Journal of Business Administration‡h[Journal] /‡c                     |                                        |
| มาร์ต                                  | การต้งชื่อ (0) Compon<br>$m$ รีพยากร $(5)$               | ดมะบริหารธรกิจ มหาวิทยาลัยเทคโนโลยีมหานคร                                                                        |                                        |
| Material Type: CR - สิ่งพิมพ์ต่อเนื่อง | $\checkmark$                                             |                                                                                                    | รายการโยง<br>สรป                       |
|                                        |                                                          |                                                                                                    |                                        |
|                                        | Tag Ind1 Ind2 Content                                    |                                                                                                    | วารสารภาษาไทเ                          |
| $\mathbf{\times}$ 022                  | ta0859-9750                                              |                                                                                                    | No Image<br>Available<br>วารสารบริหาร  |
| 040<br>×                               | <b>taRMUTI</b>                                           |                                                                                                    | ธุรกิจ                                 |
| 099<br>$\pmb{\times}$                  | tamรสารวิชาการ                                           |                                                                                                    | $\bullet$                              |
| 110<br>$\overline{2}$<br>×             | taมหาวิทยาลัยเท                                          |                                                                                                    | remove                                 |
| 245<br>$\mathbf x$                     | tamรสารบริหารธ<br>$\bf{0}$                               |                                                                                                    | Suppress                               |
| 260<br>×                               | tansumvi the                                             |                                                                                                    |                                        |
| 310<br>×                               | taรายหกเดือน (อ)                                         |                                                                                                    | 2555/08/23 14:44:07<br><b>Created:</b> |
| 500<br>×                               | taวารสารฉบับล่วง                                         |                                                                                                    | 2567/02/28 15:55:42<br>Modfied:        |
| 650<br>$\pmb{\times}$                  | $t$ อบริหารธรกิจ $t$ ทา<br>$\overline{4}$                |                                                                                                    | Deleted:                               |
| 850<br>×                               | taRMUTI                                                  |                                                                                                    | Locking info: 169.254.62.37 vilawan.ma |
| 900<br>$\mathbf x$                     | ‡aกัญญาภัทร                                              |                                                                                                    | Đ<br>Host Bib:                         |
| 907<br>×                               | ta48164                                                  | OK<br>Cancel                                                                                                    | <b>History Logs</b>                    |
|                                        |                                                          |                                                                                                    |                                        |
| Sort                                   | UP<br><b>DOWN</b>                                        |                                                                                                    |                                        |

ภาพที่ 3-18 แสดงหน้าจอ Tag 245 ที่แก้ไขแล้ว

2.3.6 ทำรายการเพิ่ม Tag 246 ชื่อเรื่องภาษาต่างประเทศ ดังภาพ

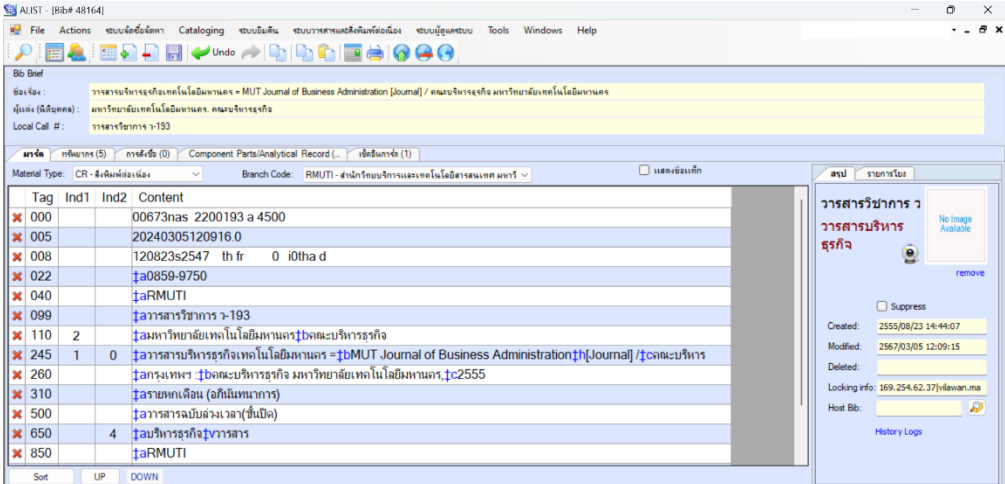

ภาพที่ 3-19 แสดงหน้าจอ Tag 246 ที่ยังไม่ได้ถูกเพิ่ม

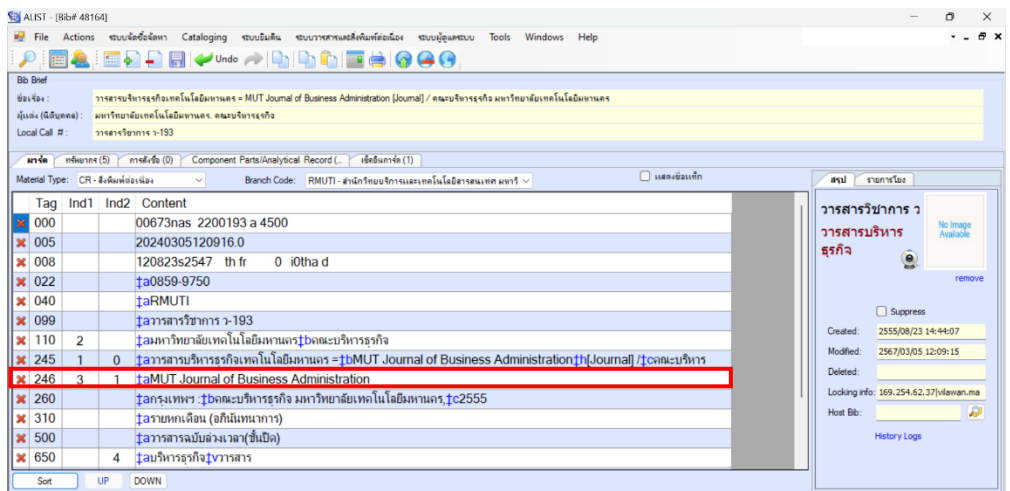

ภาพที่ 3-20 แสดงหน้าจอ Tag 246 ที่ถูกเพิ่มแล้ว

2.3.7 ทำรายการเพิ่ม Tag 300 บรรณลักษณ์ ดังภาพ

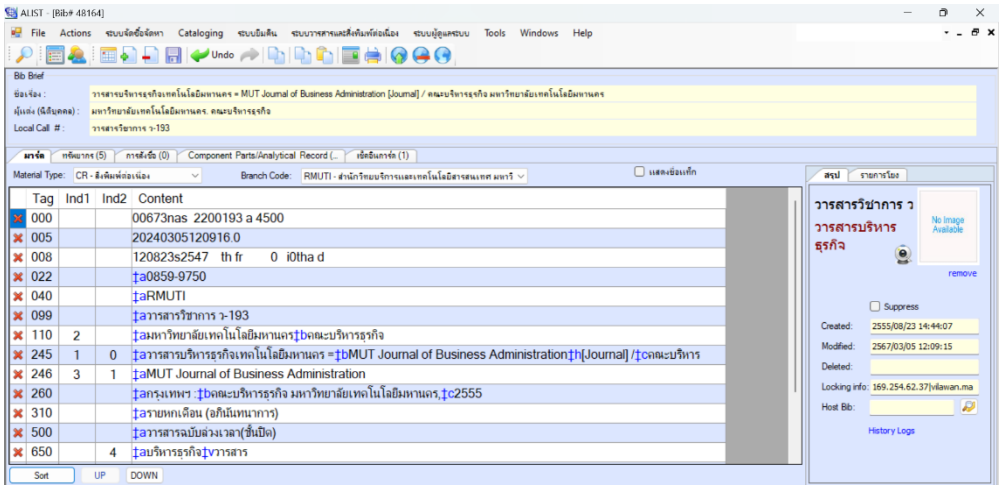

ภาพที่ 3-21 แสดงหน้าจอ Tag 300 ที่ยังไม่ได้ถูกเพิ่ม

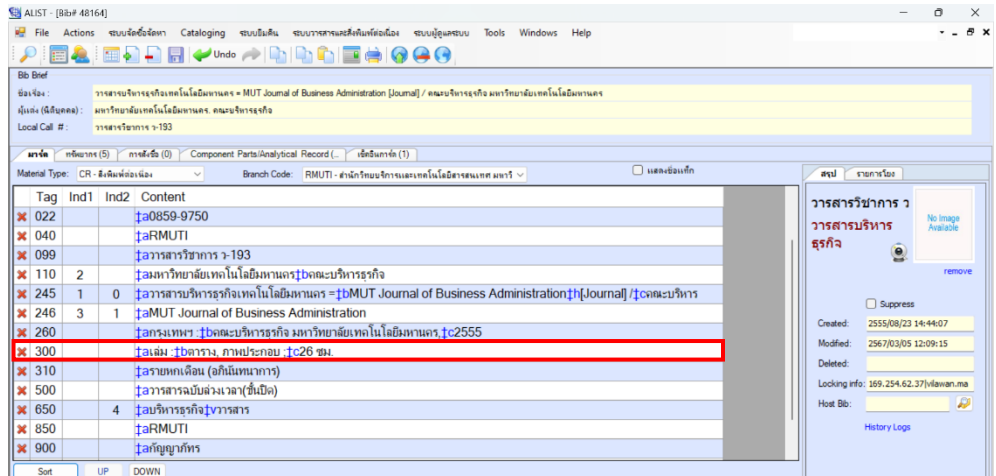

ภาพที่ 3-22 แสดงหน้าจอ Tag 300 ที่ถูกเพิ่มแล้ว

2.3.8 ทำรายการเพิ่ม Tag 856 รายการเชื่อมโยง URL ดังภาพ

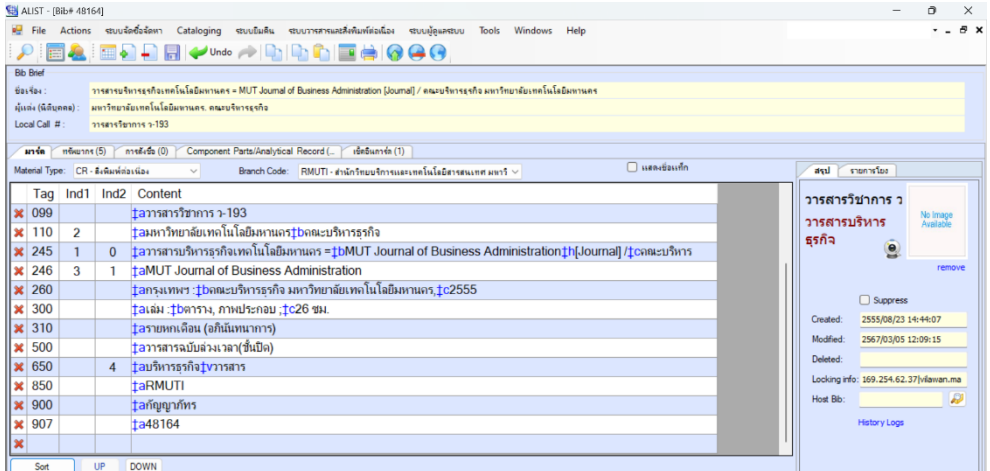

ภาพที่ 3-23 แสดงหน้าจอ Tag 856 ที่ยังไม่ได้ถูกเพิ่ม

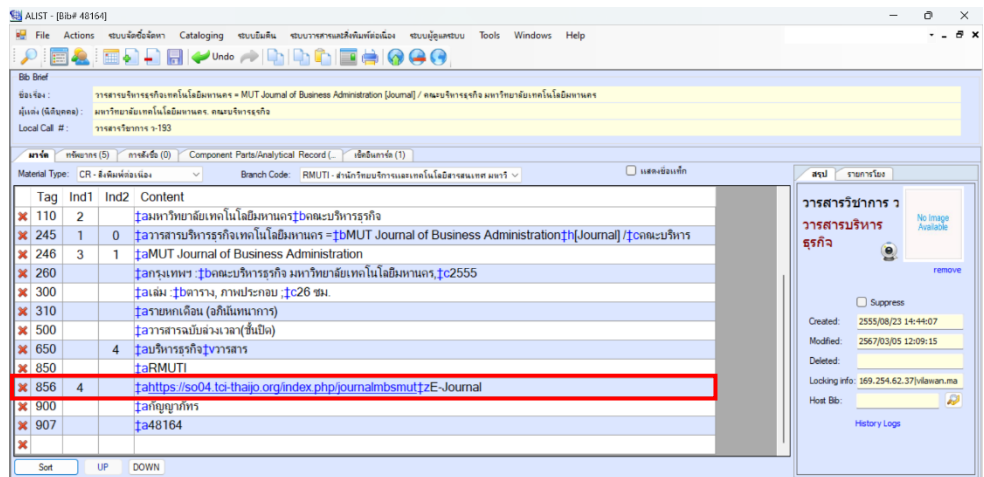

ภาพที่ 3-24 แสดงหน้าจอ Tag 856 ที่ถูกเพิ่มแล้ว

2.3.9 หลังจากแก้ไขบรรณานุกรมถูกต้องครบถ้วนแล้ว ตรวจสอบความถูกต้องแล้ว คลิกที่ เพื่อบันทึก แล้วคลิกที่ Yes เพื่อยืนยัน ดังภาพ

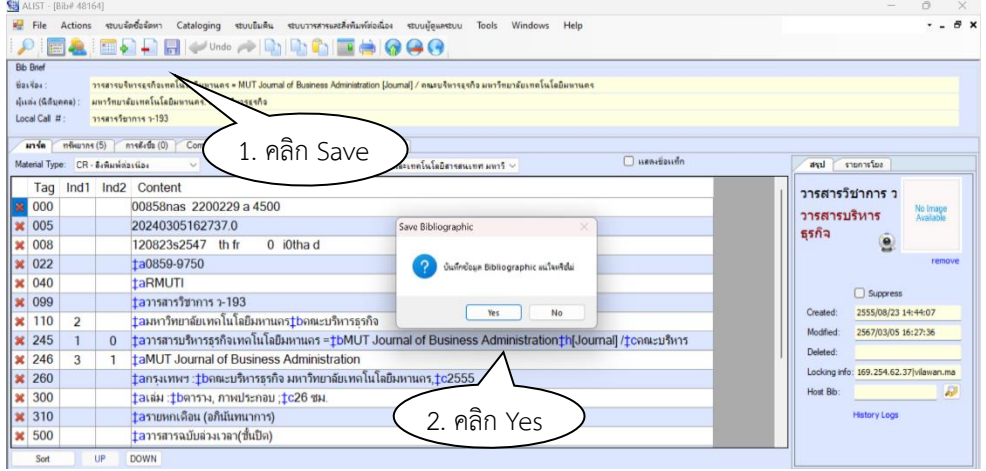

ภาพที่ 3-25 แสดงหน้าจอการบันทึกบรรณานุกรม

2.3.10 จากนั้นระบบแจ้งข้อความบันทึกข้อมูลเรียบร้อยแล้ว คลิกที่ OK แล้วคลิก <mark>×</mark> เพื่อออกจากหน้าต่างนี้ดังภาพ

| <b>图 ALIST - [Bib# 48164]</b>          |              |                                                                                                    |                  | a                                       |
|----------------------------------------|--------------|----------------------------------------------------------------------------------------------------|------------------|-----------------------------------------|
| <b>Ed File</b>                         |              | Actions stบบจัดซื้อจัดหา Cataloging รtบบยินคิน รtบบวารสารและสิ่งพิมพ์ต่อเนื่อง รtบบผู้ดูแลรtบบ Tools Windows Help               |                  | $  \theta$ $\times$                     |
| للو                                    |              | FAIFLENT HOW ARRIVED TO A                                                                                                    |                  |                                         |
| <b>Rib Rrief</b>                       |              |                                                                                                    |                  |                                         |
| $\vec{v}$ as $\vec{v}$ as              |              | วารสารบริหารรรกิจเทคโนโลยิมหานคร = MUT Journal of Business Administration IJournall / คณะบริหารรรกิจ มหาวิทยาลัยเทคโนโลยิมหานคร |                  |                                         |
| ผู้แต่ง (นิติบุคคล) :                  |              | ้มหาวิทยาลัยเทคโนโลยีมหานคร คนะบริหาระรกิจ                                                                                      |                  |                                         |
| Local Call #:                          |              | วารสารวิชาการ ว-193                                                                                                    |                  |                                         |
| anse<br>nškenns (5)                    |              | การตั้งชื่อ (0)<br>Component Parts/Analytical Record (<br>เช็คอินภาร์ล (1)                                                      |                  |                                         |
| Material Type: CR - สิ่งพิมพ์ต่อเนื่อง |              | $\Box$ ugayğayın<br>Branch Code: RMUTI - สำนักวิทยบริการและเทคโนโลยีสารสนเทศ มหาวิ ~<br>$\checkmark$                            | รายการโยง<br>สรป |                                         |
| Tag                                    |              | Ind1 Ind2 Content                                                                                                    | วารสารวิชาการ ว  |                                         |
| 000                                    |              | 00858nas 2200229 a 4500                                                                                                    |                  | No Image<br>Available                   |
| $\mathbf{\times} 005$                  |              | 202403060843140<br>Save Bibliographic<br>$\times$                                                                               | วารสารบริหาร     |                                         |
| $\approx 0.08$                         |              | $0$ i0tha d<br>120823s2547 th fr                                                                                                | ธรกิจ            | $\bullet$                               |
| 022                                    |              | ta0859-9750<br>บันทึกซ้อมลงสร้างในบร้อย                                                                                         |                  | remove                                  |
| 040                                    |              | taRMUTI                                                                                                    |                  |                                         |
| 099                                    |              | taาารสารวิชาการ ว-193                                                                                                    |                  | □ Suppress                              |
| ll x<br>110<br>$\overline{a}$          |              | OK<br><u>†ล</u> มหาวิทยาลัยเทคโนโลยีมหานคร <u>‡</u> bคณะบริหารธรกิจ                                                             | Created:         | 2555/08/23 14:44:07                     |
| 245                                    | $\Omega$     | taวารสารบริหารธรกิจเทคโนโลยีมหานคร =tbMUT Journal of Business Administrationth[Journal] /tcคณะบริหาร                            | Modfied          | 2567/03/06 08:43:13                     |
| 246<br>3<br>ll×                        | $\mathbf{1}$ | <b>taMUT Journal of Business Administration</b>                                                                                 | Deleted:         |                                         |
| 260                                    |              | <u>‡aกรงเทพฯ :‡bคณะบริหารธรกิจ มหาวิทยาลัยเทคโนโลยีมหานคร,‡c2555</u>                                                            |                  | Locking info: 169.254.62.37  vilawan.ma |
| 300<br>$\mathbf{R}$                    |              | <u>†</u> ลเล่ม : <u>†</u> bตาราง, ภาพประกอบ ; <u>†c</u> 26 ชม.                                                                  | Host Bb:         | Đ                                       |
| <b>X</b> 310                           |              | <u>†</u> aรายหกเดือน (อภินันทนาการ)                                                                                             |                  | <b>History Logs</b>                     |
| 500                                    |              | ‡aวารสารฉบับล่วงเวลา(ชั้นปิด)                                                                                                   |                  |                                         |
| Sort                                   | UP           | <b>DOWN</b>                                                                                                    |                  |                                         |

ภาพที่ 3-26 แสดงหน้าจอบันทึกข้อมูลเรียบร้อย และปิดหน้าต่างข้อมูลบรรณานุกรม

### **3. พิมพ์สันและติดสันเลขเรียกสิ่งพิมพ์ต่อเนื่องประเภทวารสารวิชาการ**

#### **3.1 เตรียมอุปกรณ์**

โดยอุปกรณ์ที่ใช้ในการติดสันเลขเรียกสิ่งพิมพ์ต่อเนื่อง มีดังนี้

- 1. คัตเตอร์
- 2. ไม้บรรทัด
- 3. แผ่นยางรองตัด
- 4. เทปใส
- 5. เลขประจำวารสาร

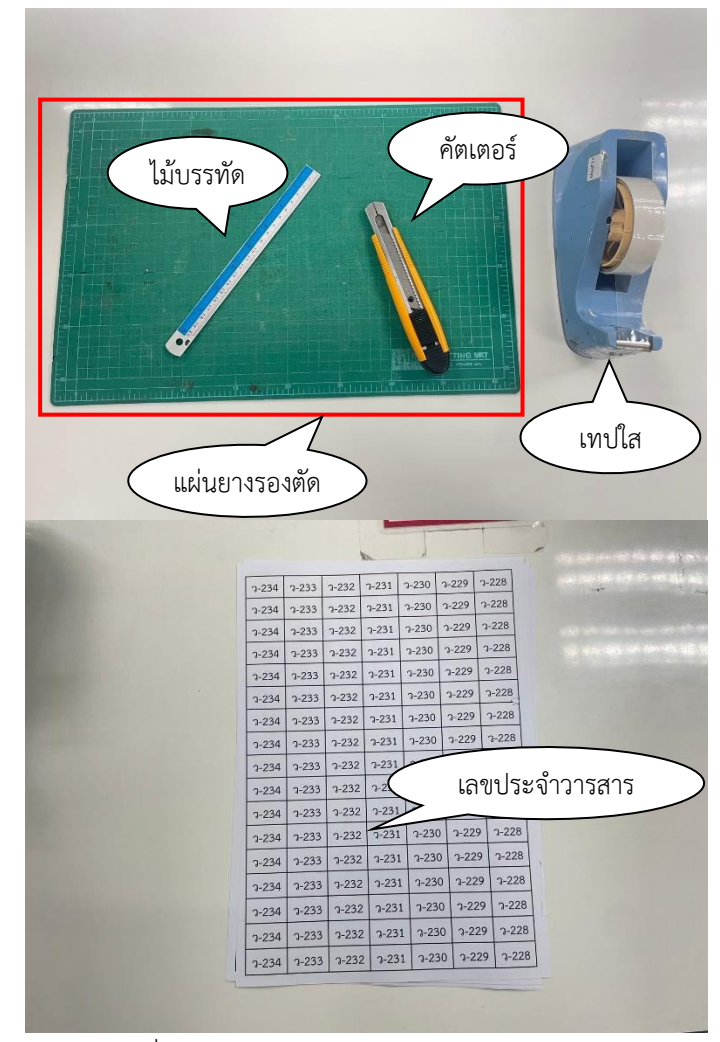

ภาพที่ 3-27 เตรียมอุปกรณ์ติดสันเลขเรียกวารสาร

## **3.2 ขั้นตอนการติดสันเลขเรียกสิ่งพิมพ์ต่อเนื่องประเภทวารสาร**

**ขั้นตอนที่ 1** นำเลขวารสารมาตัดตามขนาดที่พิมพ์ไว้แล้ว ตัดตามจำนวนของเล่มวารสาร ที่จะทำการติดสัน ดังภาพ

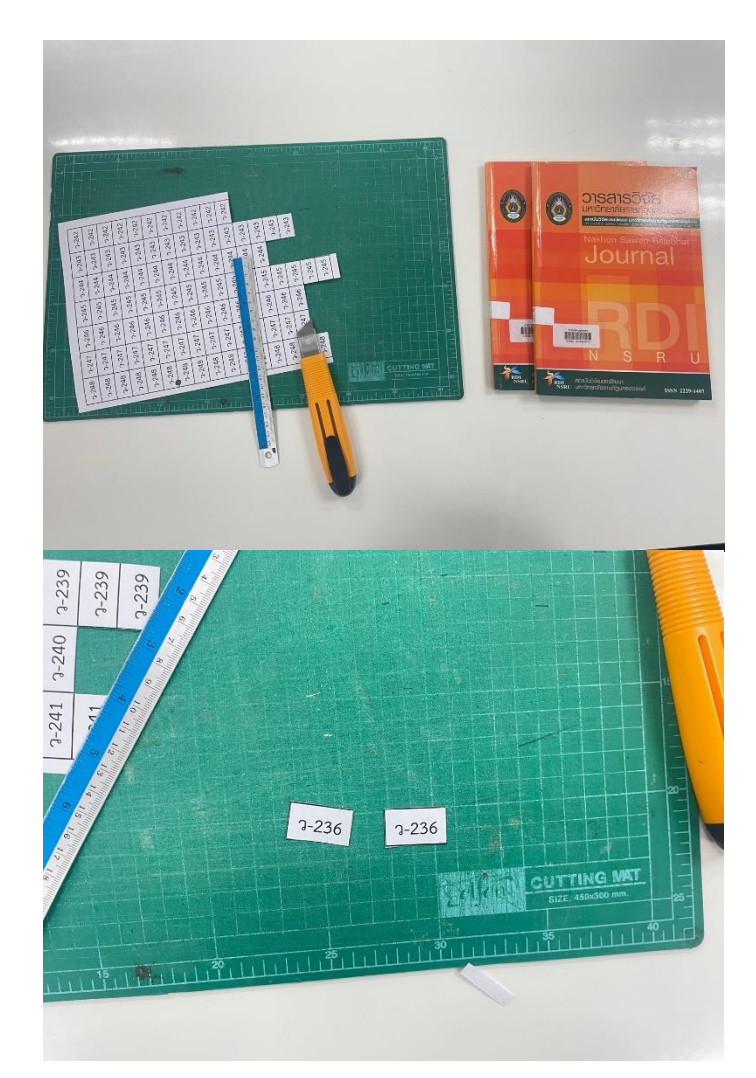

ภาพที่ 3-28 เลขวารสารตัดตามขนาดที่พิมพ์ไว้

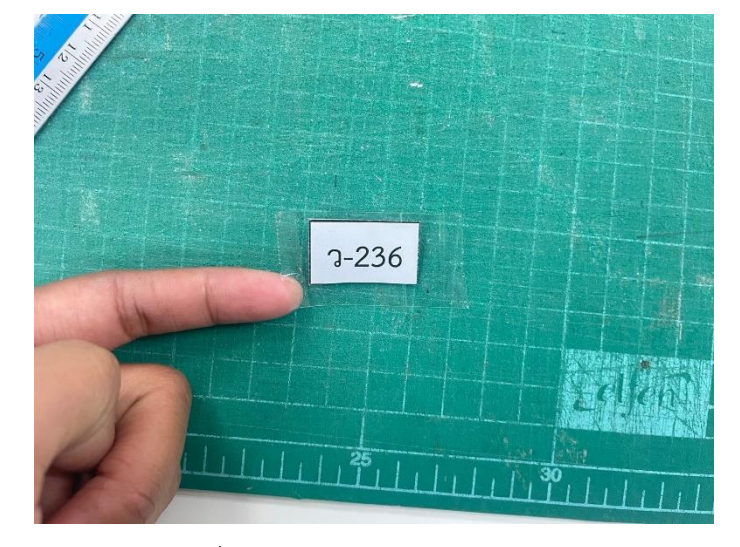

**ขั้นตอนที่ 2** นำเลขวารสารมาติดกับเทปใส ดังภาพ

ภาพที่ 3-29 เลขวารสารมาติดกับเทปใส

# **ขั้นตอนที่ 3** นำเลขวารสารที่ติดกับเทปใส ติดกับตัวเล่มวารสารทางขวามือบนสุด

ดังภาพ

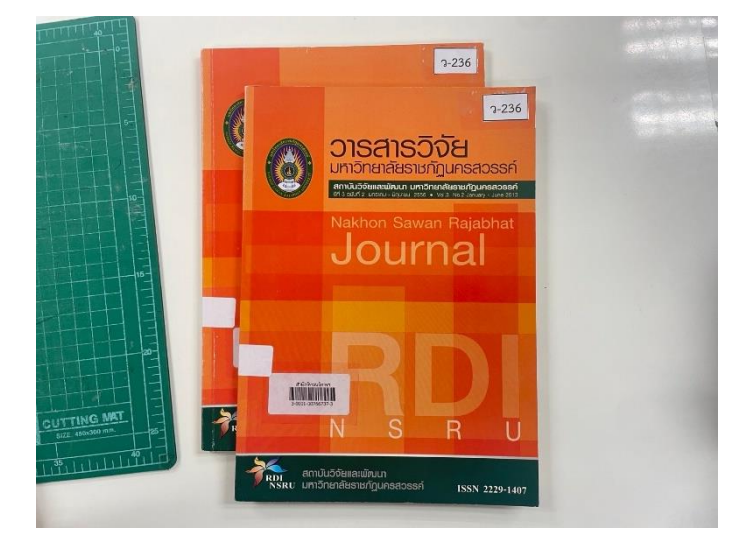

ภาพที่ 3-30 เลขวารสารติดกับตัวเล่มวารสาร

### **4. ตรวจสอบรายการบรรณานุกรมบทความ**

4.1 เข้าสู่ระบบ ALIST และเข้าสู่หน้า MARC เพื่อตรวจสอบบทความ ดังภาพ

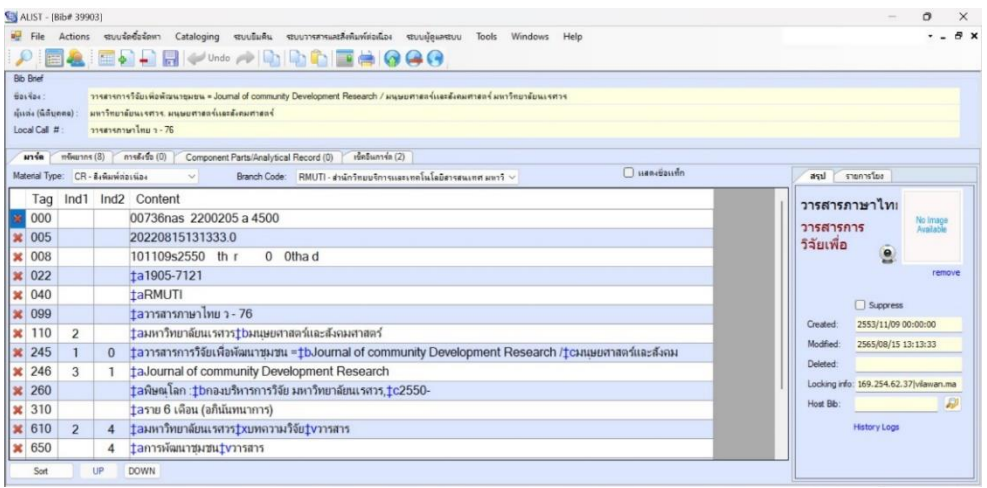

ภาพที่ 3-31 แสดงหน้าจอเข้าสู่หน้า MARC เพื่อตรวจสอบบทความ

## 4.2 จากนั้นคลิกที่ เช็คอินการ์ด ดังภาพ

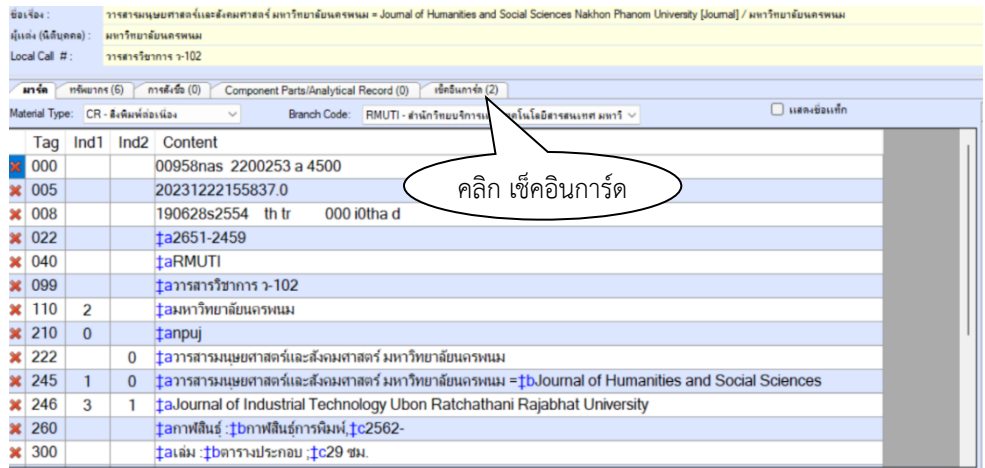

## ภาพที่ 3-32 แสดงหน้าจอคลิกเช็คอินการ์ด

## 4.3 จากนั้นคลิก บัตรลงทะเบียน ดังภาพ

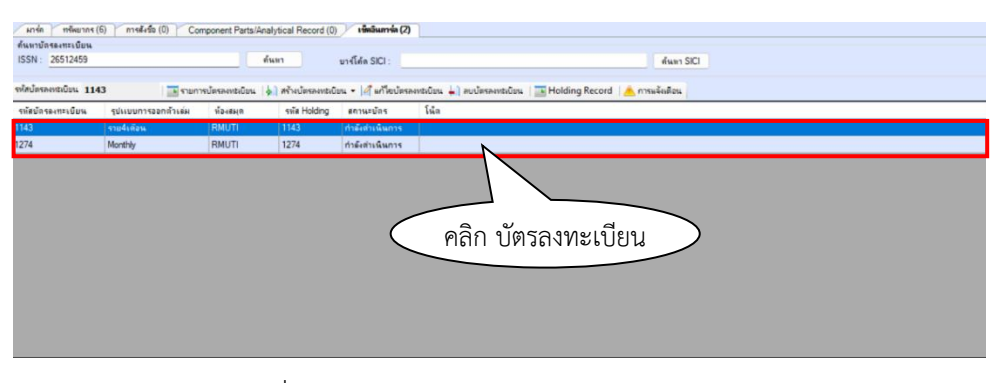

ภาพที่ 3-33 แสดงหน้าจอคลิกเลือกบัตรลงทะเบียน

## 4.4 จะปรากฏหน้าจอบัตรลงทะเบียนขึ้นมา ดังภาพ

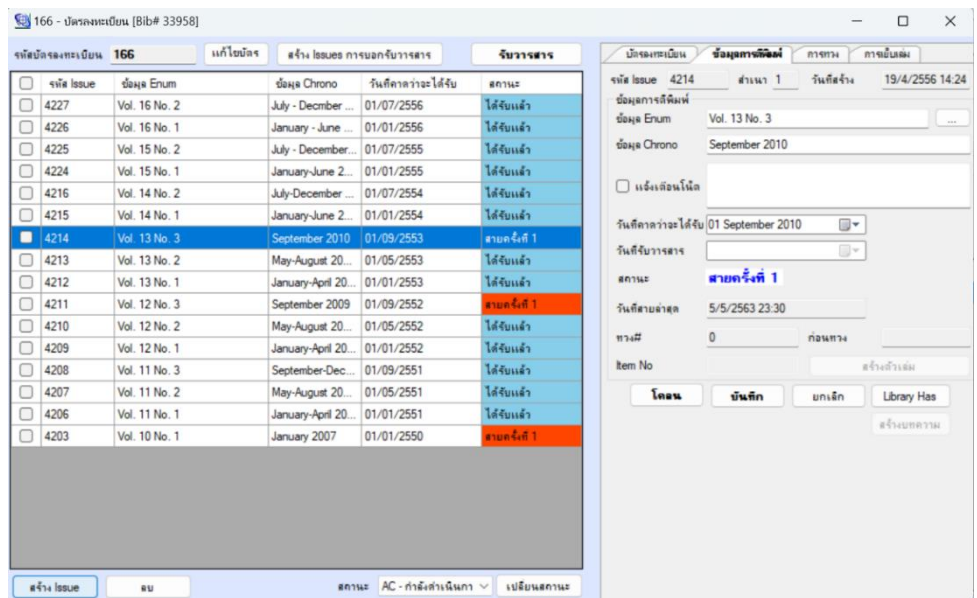

ภาพที่ 3-34 แสดงหน้าจอบัตรลงทะเบียน

# 4.5 จากนั้น คลิกเลือกแต่ละบัตรรายการ เพื่อตรวจสอบบทความ ้<br>4.5.1 บัตรรายการที่มีบทความ จะแสดงที่ด้างล่างขวามือ ดังภาพ

|    | รหัสบัตรลงทะเบียน 166 |                  | แก้ไขบัตร |                            | สร้าง Issues การบอกรับวารสาร | รับวารสาร     | บัตรดาหาเบียน                            | ช้อมุลการกิจิตท์    | การทาง                                  | การเย็นเล่ม     |
|----|-----------------------|------------------|-----------|----------------------------|------------------------------|---------------|------------------------------------------|---------------------|-----------------------------------------|-----------------|
|    | svia Issue            | <b>бана</b> Enum |           | бана Chrono                | วันที่คาดว่าจะได้รับ         | 80145         | svia Issue 4227                          | $41.541$ 1          | วันที่สร้าง                             | 19/4/2556 14:42 |
|    | 4227                  | Vol. 16 No. 2    |           | July - Decmber             | 01/07/2556                   | ได้รับแล้ว    | ช้อมลการตีพิมพ์                          |                     |                                         |                 |
|    | 4226                  | Vol. 16 No. 1    |           | January - June  01/01/2556 |                              | ได้รับเเล้า   | ข้อมูล Enum                              | Vol. 16 No. 2       |                                         | $\cdots$        |
|    | 4225                  | Vol. 15 No. 2    |           | luly - December            | 01/07/2555                   | ได้รับแล้ว    | ข้อมูล Chrono                            | July - Decmber 2013 |                                         |                 |
|    | 4224                  | Vol. 15 No. 1    |           | lary-June 2                | 01/01/2555                   | ได้รับเเล้ว   |                                          |                     |                                         |                 |
|    | 4216                  | Vol. 14 No. 2    |           | cember                     | 01/07/2554                   | ได้รับเเล้ว   | □ แจ้งเตือนโน๊ต                          |                     |                                         |                 |
|    | 4215                  | Vol. 14 No.      |           |                            | 4.0554                       | ได้รับแล้ว    | วันที่ดาดว่าจะได้รับ 01                  | July                | ⋓▼<br>2013                              |                 |
| C  | 4214                  |                  |           | คลิกเลือกบัตรรายการ        |                              | สายครั้งที่ 1 |                                          |                     |                                         |                 |
| C  | 4213                  | Vol. 13 No       |           |                            |                              | ได้รับแล้ว    | วันที่รับวารสาร                          | 18 September 2014   | ⊪                                       |                 |
|    | 4212                  | Vol. 13 No. 1    |           | January-April 20           | 01/01/2553                   | ได้รับแล้ว    | annus                                    | ได้รับแล้ว          |                                         |                 |
|    | 4211                  | Vol. 12 No. 3    |           | September 2009             | 01/09/2552                   | สายครั้งที่ 1 | วันที่สายล่าสด                           |                     |                                         |                 |
| С. | 4210                  | Vol. 12 No. 2    |           | May-August 20              | 01/05/2552                   | ได้รับแล้ว    |                                          |                     |                                         |                 |
|    | 4209                  | Vol. 12 No. 1    |           | January-April 20           | 01/01/2552                   | ได้รับแล้ว    | 774                                      | $\bf{0}$            | nassnas                                 |                 |
|    | 4208                  | Vol. 11 No. 3    |           | September-Dec              | 01/09/2551                   | ได้รับแล้ว    | Item No                                  | 105440              |                                         | ดตัวเล่ม        |
|    | 4207                  | Vol. 11 No. 2    |           | May-August 20              | 01/05/2551                   | ได้รับแล้ว    | <b><i><u><u><b>Const</b></u></u></i></b> | บันทึก              | ยกเล็ก                                  | Library Has     |
|    | 4206                  | Vol. 11 No. 1    |           | January-April 20           | 01/01/2551                   | ได้รับแล้ว    |                                          |                     |                                         | สร้างบทความ     |
|    | 4203                  | Vol. 10 No. 1    |           | January 2007               | 01/01/2550                   | สายครั้งที่ 1 | รายการบทความ                             |                     |                                         |                 |
|    |                       |                  |           |                            |                              |               | เลขบรรณานุกรม                            | ชื่อบทความ          |                                         |                 |
|    |                       |                  |           |                            |                              |               | 71527                                    |                     | ระบบสารสนเทศภูมิศาสตร์เพื่อเตรียมพร้อม. |                 |
|    |                       |                  |           |                            |                              |               | 71528                                    |                     | การออกแบบและทดสอบเครื่องกำเนิดไอส่าน    |                 |
|    |                       |                  |           |                            | รายการบทความ                 |               | 71531                                    |                     | การเพิ่มผลผลิตกระบวนการพ่นส์ = Producti |                 |
|    |                       |                  |           |                            |                              |               |                                          |                     |                                         |                 |
|    |                       |                  |           |                            |                              |               |                                          |                     |                                         |                 |
|    | #114 Issue            | <b>BU</b>        |           | 80145                      | AC - กำลังสาเนินกา $\vee$    | เปลี่ยนสถานะ  |                                          |                     |                                         |                 |

ภาพที่ 3-35 แสดงหน้าจอบัตรรายการที่มีบทความ

### 4.5.2 บัตรรายการที่ไม่มีบทความ จะไม่แสดงที่ด้านล่างขวามือ ดังภาพ

| $s$ <i>istuasamasuus</i> 166 | แก้ไขบัตร           |                  | สร้าง Issues การบอกรับวารสาร | รับวารสาร     | บัตรดงทะเบียน                          | ชื่อมุลการลิพิมพ์     | การทาง      | การเย็นเล่ม     |
|------------------------------|---------------------|------------------|------------------------------|---------------|----------------------------------------|-----------------------|-------------|-----------------|
| svia Issue                   | ข้อมูล Enum         | ข้อมูล Chrono    | วันที่คาดว่าจะได้รับ         | annus         | svia Issue 4214                        | $\sin u$ <sub>1</sub> | วันที่สร้าง | 19/4/2556 14:24 |
| 4227                         | Vol. 16 No. 2       | July - Decmber   | 01/07/2556                   | ได้รับแล้ว    | บ้อมลการดีพิมพ์                        |                       |             |                 |
| 4226                         | Vol. 16 No. 1       | January - June   | 01/01/2556                   | ได้รับแล้ว    | ช้อมูล Enum                            | Vol. 13 No. 3         |             | $\sim$          |
| 4225                         | Vol. 15 No. 2       | July - December  | 01/07/2555                   | ได้รับเเล้ว   | ข้อมูล Chrono                          | September 2010        |             |                 |
| 4224                         | Vol. 15 No. 1       | January-June 2   | 01/01/2555                   | ได้รับเเล้า   |                                        |                       |             |                 |
| 4216                         | Vol. 14 No. 2       | July-December    | 01/07/2554                   | ได้รับเเล้ว   | □ แจ้งเตือนโน๊ต                        |                       |             |                 |
| 4215                         | Vol. 14 No. 1       | January-June 2   | 01/01/2554                   | ได้รับเเล้ว   | วันที่คาดว่าจะได้รับ 01 September 2010 |                       | <b>日*</b>   |                 |
| о<br>4214                    | Vol. 13 No. 3       | September 2010   | 01/09/2553                   | สายครั้งที่ 1 |                                        |                       |             |                 |
| 4213                         | Vol. 13 No. 2       | May-August 20    | 01/05/2553                   | ได้รับเเล้ว   | วันที่รับวารสาร                        |                       | U-          |                 |
| 4212                         | Vol. 13 No. 1       | January-April 20 | 01/01/2553                   | ได้รับแล้ว    | 801W                                   | สายครั้งที่ 1         |             |                 |
| 4211                         | Vol. 12 No. 3       | September 2009   | 01/09/2552                   | สายครั้งที่ 1 | วันที่สายล่าสุด                        | 5/5/2563 23:30        |             |                 |
| 4210                         | <b>Vol. 12 No.</b>  | May-August 20    | 01/05/2552                   | ได้รับเเล้ว   |                                        |                       |             |                 |
| 420°                         |                     |                  | 01/2552                      | ได้รับเเล้ว   | 974#                                   | $\overline{0}$        | n84824      |                 |
| 420                          | คลิกเลือกบัตรรายการ |                  | 9/2551                       | ได้รับแล้ว    | Item No                                |                       |             | สร้างด้วยล่ม    |
| 4207                         | Vol. 11 No. z       | way-August 20    | 01/05/2551                   | ได้รับเเอ้ว   | โคลน                                   | บันทึก                | มกเล็ก      | Library Has     |
| 4206                         | Vol. 11 No. 1       | January-April 20 | 01/01/2551                   | ได้รับเเอ้ว   |                                        |                       |             |                 |
| 4203<br>u                    | Vol. 10 No. 1       | January 2007     | 01/01/2550                   | สายครั้งที่ 1 |                                        |                       |             |                 |
|                              |                     |                  | ไม่มีรายการบทความ            |               |                                        |                       |             | สร้างบทความ     |

ภาพที่ 3-36 แสดงหน้าจอบัตรรายการที่มีไม่มีบทความ

4.6 เมื่อตรวจสอบบทความแล้ว แยกวารสารเป็นกองและเขียนโน้ตติดไว้กับตัวเล่ม

ดังภาพ

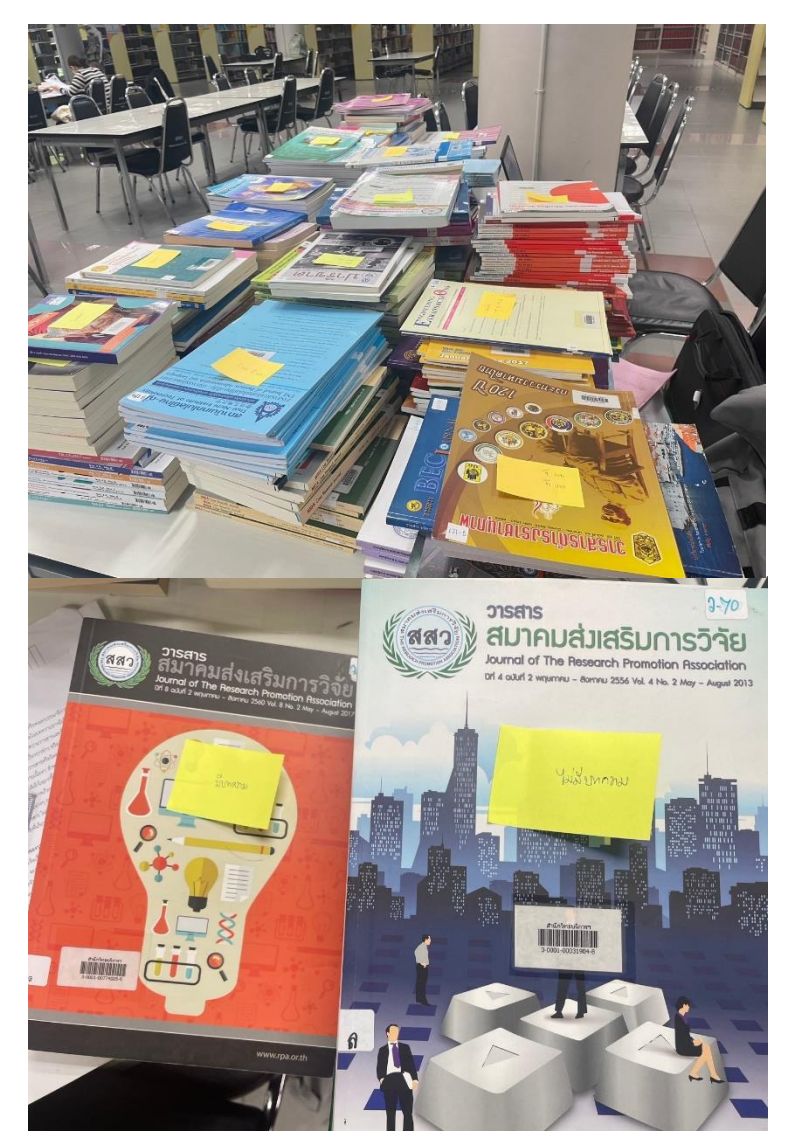

ภาพที่ 3-37 แยกวารสารเป็นกองและเขียนโน้ตติดไว้กับตัวเล่ม

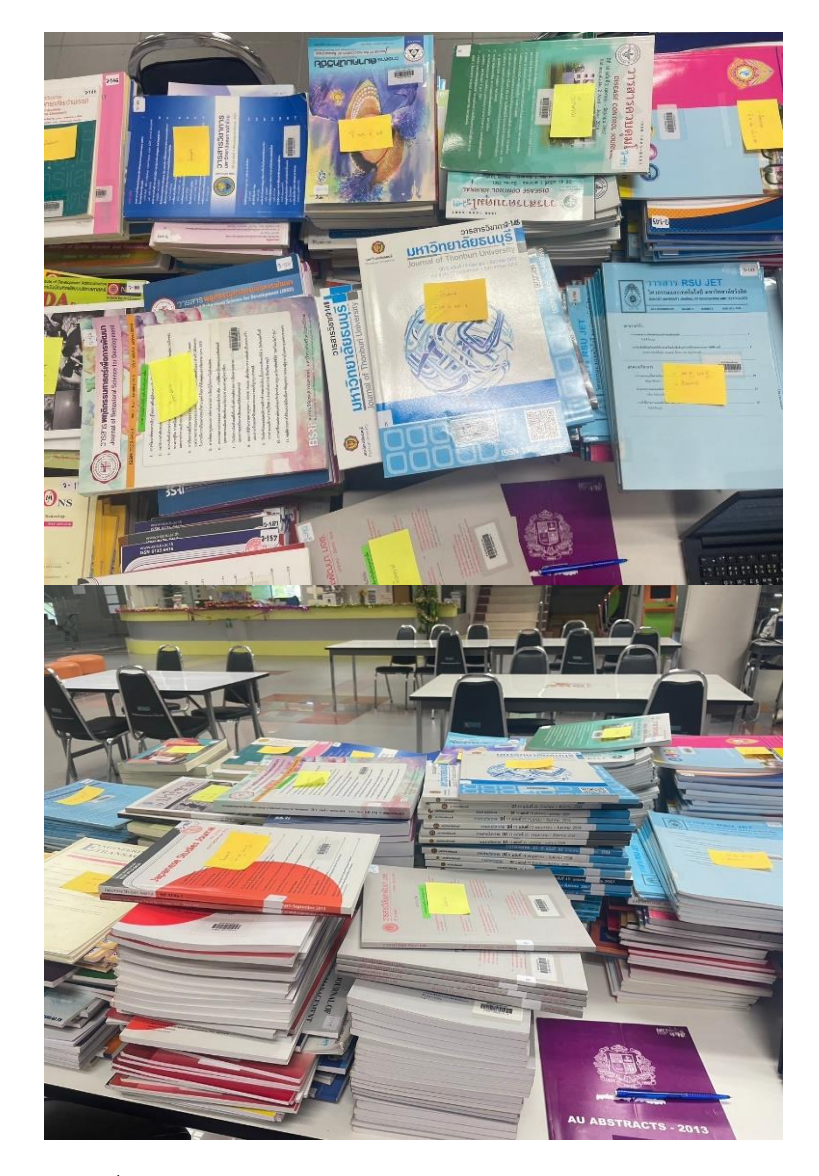

ภาพที่ 3-38 แยกวารสารเป็นกองและเขียนโน้ตติดไว้กับตัวเล่ม (1)